# Índice

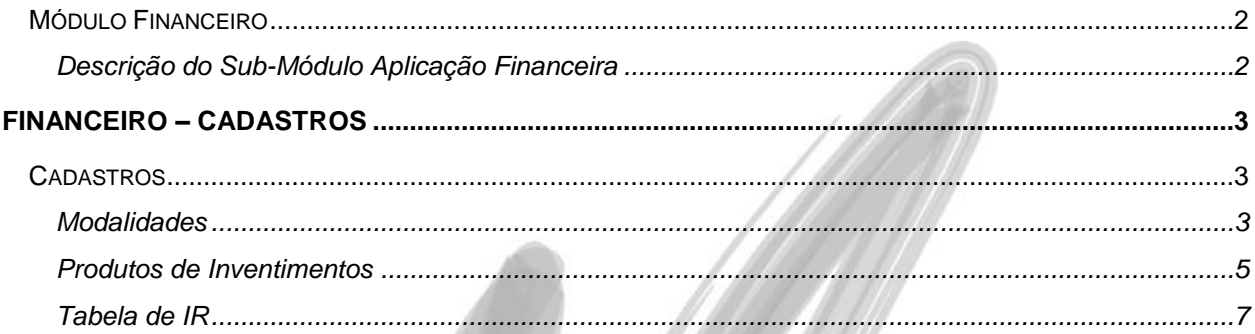

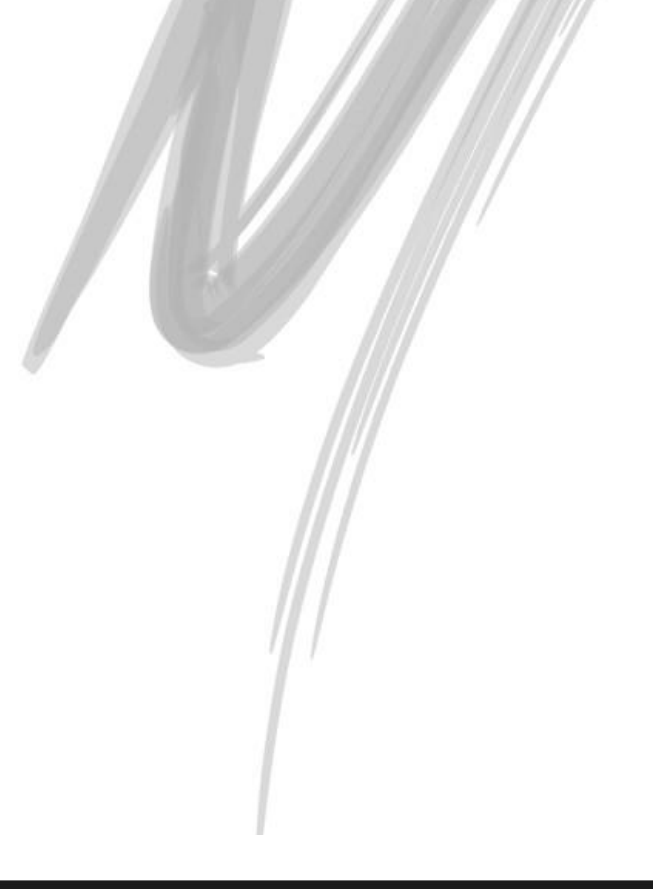

# **Módulo Financeiro**

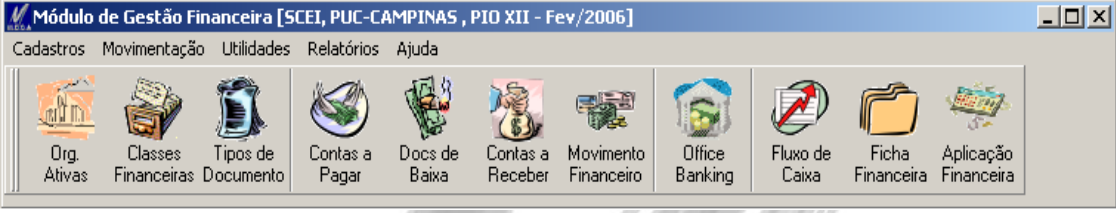

**Figura 1 - Menu Principal do Módulo**

# *Descrição do Sub-Módulo Aplicação Financeira*

O Sub-Módulo de Aplicação Financeira do Mega2000 administra as aplicações, resgates e rendimentos efetuados, atendendo as necessidades de caráter legal e oferecendo uma completa base de informações para o gerenciamento das aplicações. Com parâmetros simples e bastante abrangentes, aliados à forte, facilita e agiliza o dia-a-dia do usuário, possibilitando um controle mais eficaz de todos aplicações financeiras.

**Processos informatizados no Sub-Módulo Aplicação Financeira**

Aplicação Financeira;

- $\checkmark$  Rendimento:
- Com retenção de IOF;
- $\checkmark$  Com retenção de IR:

# Financeiro – Cadastros

# **Cadastros**

# *Modalidades*

FIN\_MODALIDADEINVEST

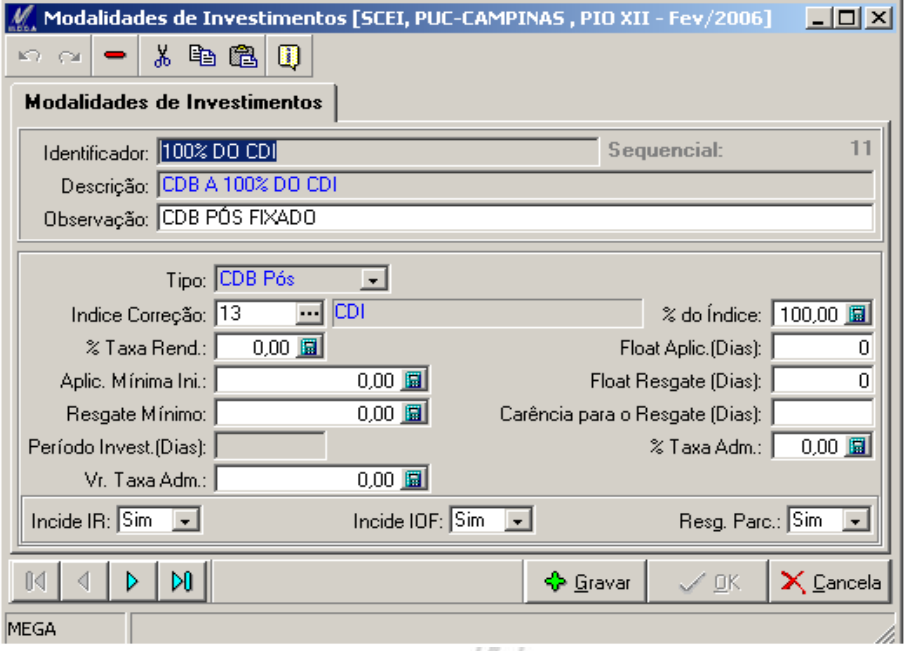

#### **Figura 2 - Cadastro de Modalidades**

O cadastro de Modalidade é utilizado no cadastro de produtos de investimento. Para cada modalidade de calculo e configuração da modalidade será necessário cadastrar uma modalidade

de investimento (CDB Pré, CDB Pós, Fundos, Poupança, Moeda Estrangeria). Exemplos: CDB A 100% DO CDI, : CDB A 95% DO CDI, FUNDO ITAÚ TOP RENDA MISTA, POUPANÇA.....

**Identificador**: Informar o código de identificação da Modalidade na empresa.

**Sequencial**: É um código sequencial automático.

**Descrição**: Descrição que identifique a modalidade.

**Observação**: Campo livre para informar dados adicionais sobre a Modalidade.

**Tipo**: Deve-se selecionar o tipo da modalidade. É através deste tipo que o sistema sabe qual o calculo a ser utilizado:CDB Pré, CDB Pós, Fundos, Poupança, Moeda Estrangeria.

**Indice Correção**: Para controlar os rendimentos será necessário cadastrar no módulo global, na opção Indices Financeiros, os índices de atualização(rendimentos) da aplicação. Nesta opção deve-se selecionar o indice utilizado para rendimentos da modalidade. Somente na modalidade CDB Pré não utiliza-se esta informação.

**% do Índice**: Esta informação é utilizada na modalidade CDP Pós, onde o banco disponibiliza um percentual do índice de correção. Exemplo: CDB A 95% DO CDI, neste campo deve-se informar 95,00.

**% Taxa Rend**: É utilizado somente na modalidade CDB Pré e Poupança.

**Float Aplic. (Dias)**: Informativo.

**Aplic. Mínima Ini.**: Informativo

**Float Resgate (Dias)**: Informar a quantidade de dias que após o resgate o dinheiro entrará na conta.

**Resgate Mínimo**: Informativo.

**Carência para o Resgate (Dias)**: Informativo.

**Período Invest. (Dias)**: Informativo.

**% Taxa Adm.**: Informativo.

**Vr. Taxa Adm.**: Informativo.

**Incide IR**: Informar se a modalidade calcula IR.

**Incide IOF**: Informar se a modalidade calcula IOF.

**Resg. Parc.**: Informativo.

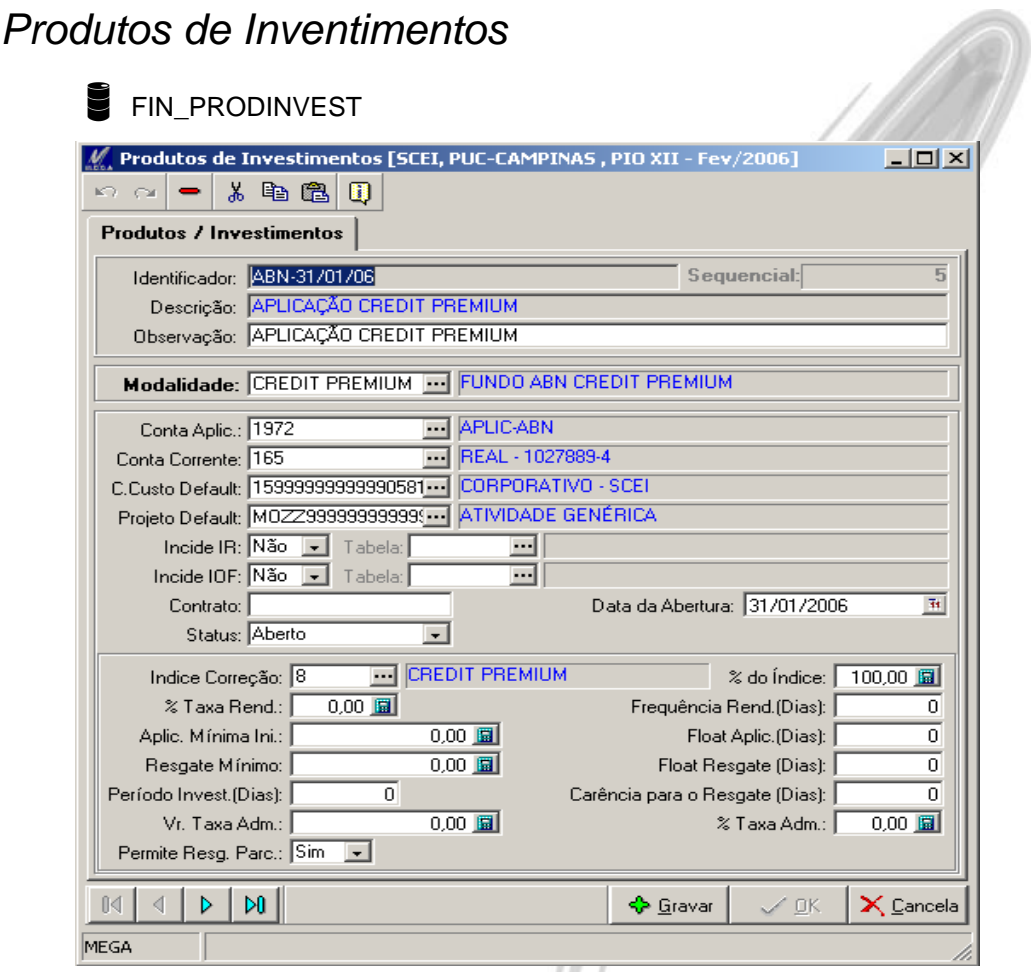

**Figura 3 - Cadastro de Produtos de Inventimentos**

O cadastro de Produto / Investimento é configurado conforme o contrato de investimento. Os dados que contém no cadastro da modalidade, são herdados quando selecionado a Modalidade, com opção de alterá-los.

**Identificador**: Informar o código de identificação do Produto / Investimento na empresa.

**Sequencial**: É um código sequencial automático.

**Descrição**: Descrição que identifique a Produto / Investimento.

**Observação**: Campo livre para informar dados adicionais sobre o Produto / Investimento.

**Conta Aplic.**: Para cada Produto / Inventimento será necessário cadastrar um agente conta financeira e relacionar nesta opção.

**Conta Corrente**: Informar nesta opção o agente conta financeira de onde será transferido o dinheiro da aplicação.

**C.Custo Default.**: Informar o centro de custo padrão para a aplicação.

**Projeto Default.**: Informar o projeto padrão para a aplicação.

**Incide IR**: Informar se incidirá IR sobre os rendimentos da aplicação.

**Tabela**: Informar a tabela do IR que o produto / invenstimento utilizará para calculo do IR.

**Incide IOF**: Informar se incidirá IOF sobre os rendimentos da aplicação.

**Tabela**: Informar a tabela do IOF que o produto / invenstimento utilizará para calculo do IOF.

**Contrato**: Informativo.

**Data de Abertura**: Informativo.

**Status**: Informativo. O status não é atualizado automaticamente.

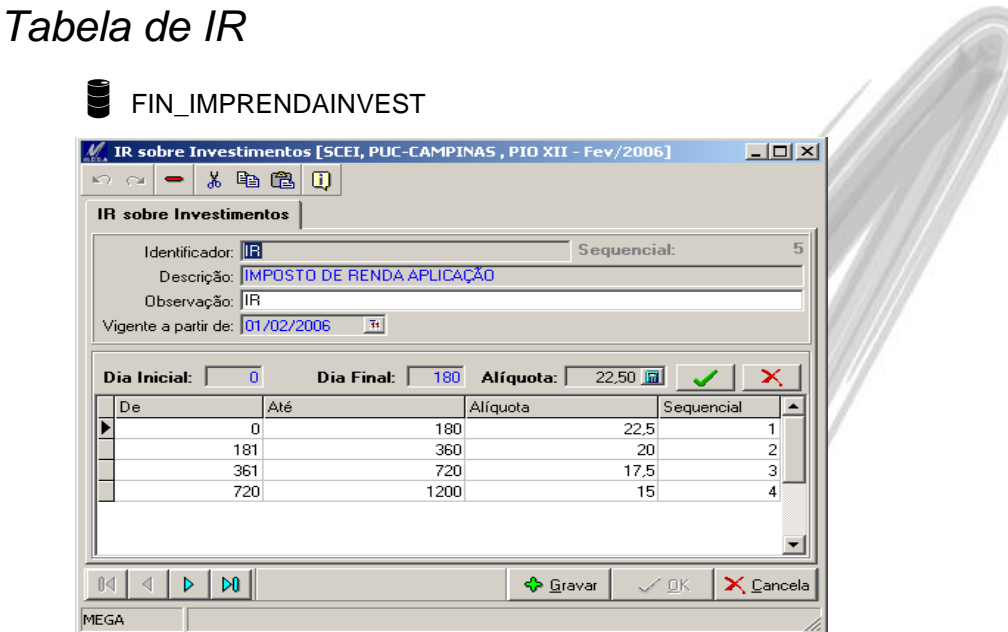

**Figura 4 - Cadastro de Produtos de Inventimentos**

**Identificador**: Informar o código de identificação da tabela de IR na empresa.

**Sequencial**: É um código sequencial automático.

**Descrição**: Descrição que identifique a Tabela de IR.

**Observação**: Campo livre para informar dados adicionais sobre a Tabela de IR.

**Vigente a partir de**: Informar a data de vigencia inicial.

**Dia Inicial**: Informar o intervalo de dia inicial que incidirá a alíquota de IR.

**Dia Final**: Informar o intervalo de dia final que incidirá a alíquota de IR

**Alíquota.**: Informar a alíquota de IR.

**Para informar outro período, clicar no botão** 

# *Tabela de IOF*

| FIN IOFINVEST                   |                                                                  |             |                                   |
|---------------------------------|------------------------------------------------------------------|-------------|-----------------------------------|
|                                 | IOF sobre Investimentos [SCEI, PUC-CAMPINAS, PIO XII - Fev/2006] |             | $ \Box$ $\times$                  |
| Ж.<br>K7 CX                     | 46.62<br>⊞                                                       |             |                                   |
| <b>IOF sobre Investimentos</b>  |                                                                  |             |                                   |
| Identificador: IDF              |                                                                  | Sequencial: | $\overline{2}$                    |
|                                 | Descrição: IOF DE APLICAÇÃO                                      |             |                                   |
|                                 | Observação: IOF DE APLICAÇÃO                                     |             |                                   |
| Vigente a partir de: 01/02/2006 | H                                                                |             |                                   |
| Alíquotas <sup>-</sup>          |                                                                  |             |                                   |
| 01 Dia:                         | $96,00$ $\blacksquare$                                           | 16 Dias:    | 46,00 圓                           |
| 02 Dias:                        | $93,00$ $\blacksquare$                                           | 17 Dias:    | 43,00 圓                           |
| 03 Dias:                        | $90,00$ $\blacksquare$                                           | 18 Dias:    | 40,00 圓                           |
| 04 Dias:                        | $86,00$ $\blacksquare$                                           | 19 Dias:    | 36,00                             |
| 05 Dias:                        | $83,00$ $\blacksquare$                                           | 20 Dias:    | 33,00                             |
| 06 Dias:                        | $80,00$ $\blacksquare$                                           | 21 Dias:    | $30,00$ <b>a</b>                  |
| 07 Dias:                        | 76,00 圓                                                          | 22 Dias:    | 26,00                             |
| 08 Dias:                        | 73,00 圓                                                          | 23 Dias:    | $23,00$ $\blacksquare$            |
| 09 Dias:                        | 70,00 圓                                                          | 24 Dias:    | $20,00$ $\blacksquare$            |
| 10 Dias:                        | $66,00$ $\blacksquare$                                           | 25 Dias:    | $16,00$ $\blacksquare$            |
| 11 Dias:                        | $63,00$ $\blacksquare$                                           | 26 Dias:    | $13,00$ $\blacksquare$            |
| 12 Dias:                        | $60,00$ $\blacksquare$                                           | 27 Dias:    | $10,00$ $\Box$                    |
| 13 Dias:                        | 56,00圓                                                           | 28 Dias:    | $6,00$ $\blacksquare$             |
| 14 Dias:                        | $53,00$ $\Box$                                                   | 29 Dias:    | $3,00$ $\Box$                     |
| 15 Dias:                        | $50,00$ $\blacksquare$                                           | 30 Dias:    | $0.00$ $\blacksquare$             |
| do I<br>ſŃ<br>⊲                 |                                                                  | S Gravar    | $\times$ Cancela<br>$\swarrow$ OK |
| MEGA                            |                                                                  |             |                                   |

**Figura 5 - Cadastro de Produtos de Inventimentos**

**Identificador**: Informar o código de identificação da tabela de IOF na empresa.

**Sequencial**: É um código sequencial automático.

**Descrição**: Descrição que identifique a Tabela de IOF.

**Observação**: Campo livre para informar dados adicionais sobre a Tabela de IOF.

**Vigente a partir de**: Informar a data de vigencia inicial.

**Aliquotas**: Informar a aliquota do 1º dia ao 30º dia qual será a incidencia de IOF.

### *Tipo de Transação*

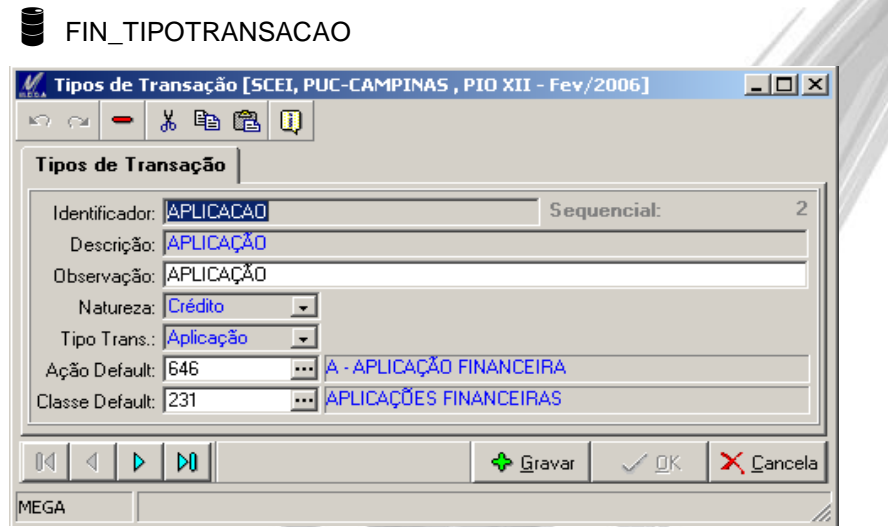

**Figura 6 - Cadastro de Produtos de Inventimentos**

**Identificador**: Informar o código de identificação da Transação.

**Sequencial**: É um código sequencial automático.

**Descrição**: Descrição que identifique a Transação..

**Observação**: Campo livre para informar dados adicionais sobre a Transação.

**Natureza**: Informar a natureza da operação.

Exemplo: Aplicação – Natureza Credora,

Resgate – Natureza Devedora,

Rendimento – Natureza Credora,

IR – Natureza Devedora,

IOF – Natureza Devedora

**Tipo Trans**: Informar o tipo de transação: Aplicação, Resgate, Rendimento, IR e IOF.

**Ação Default**: Informar a que será utilizada quando se utilizar a transação.

**Classe Default**: Informar a classe financeira que será utilizada quando utilizar a transação.

Obs. A ação para Aplicação e Resgate, deverá ser de transferência.

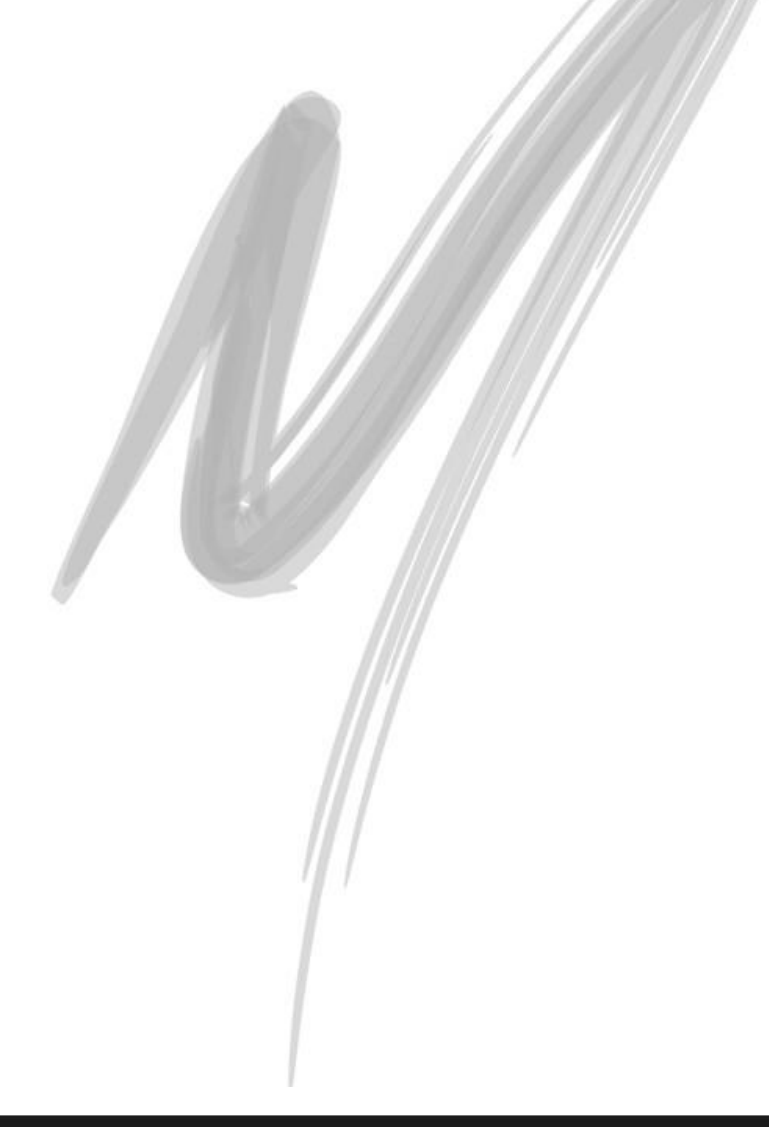

# **Aplicação Financeira**

# *Aplicação*

#### FIN TRANSACAO

Essa função do Sistema é utilizada para o registro de todos as Aplicações Financeiras da organização selecionada.

Para fazer uma aplicação financeira, obrigatoriamente o usuário necessita ter criado: as transações e os produtos / investimentos.

Toda integração contábil é realizada pelo Movimento Financeiro. Somente quando o movimento na aplicação financeira (aplicação, resgate, rendimento) é efetivado, é que o mesmo fica disponível para contabilização. Portanto, pode-se fazer várias simulações de aplicação, resgate, rendimentos que não vai interferir no movimento financeiro e nem no contábil, enquanto não for efetivado.

#### **Aplicação**

| Procurar Agência                       | v que Inicie com<br>⊡Г                                                        |               |                 |                      |                |                     | 图 名 Procurar                                          |
|----------------------------------------|-------------------------------------------------------------------------------|---------------|-----------------|----------------------|----------------|---------------------|-------------------------------------------------------|
| <b>Produtos / Investimentos</b>        |                                                                               |               |                 |                      |                |                     |                                                       |
| Identificador                          | Descrição                                                                     | Banco Agência | Conta Aplicação | Saldo Produto        | Conta Corrente | Contrato            | ÷                                                     |
| 341-FUNDO                              | TOP RENDA                                                                     | 341           | 49371<br>-9     | 3.056.786,41 49371   | -9             | 0111                | Aplicar                                               |
| 356-CDB-100% CDI                       | POS FIXADO                                                                    | 356 0949      | 1008663<br>$-4$ | 1.015.444,22 1027889 | $-4$           |                     |                                                       |
| POUPANCA BRASIL                        | CONV XXX C/C 204104-9                                                         | 1 2857-6      | 18462<br>$-4$   | 42.177,88 204104     | -9             |                     | e                                                     |
| REAL - FUNDO                           | CREDIT PREMIUM                                                                | 237 0046-9    | 324160<br>$-2$  | 5.069.720.27 1027889 | $-4$           |                     | Gerar Rend.                                           |
|                                        |                                                                               |               |                 |                      |                |                     |                                                       |
|                                        |                                                                               |               |                 |                      |                |                     |                                                       |
|                                        | Aplicações   Resgates   Rendimentos (Créditos)   Deduções (Débitos)   Extrato |               |                 |                      |                |                     |                                                       |
| Identificador                          | Descrição                                                                     | Data Aplic.   | Valor em Reais  | Saldo em Reais       | Quant. Quotas  | Saldo em Quotas     | Efetiva -                                             |
| $\blacksquare$<br>341-FUNDO-31/10/2005 | TOP RENDA                                                                     | 31/10/2005    | 5.000.000,00    | 2.029.112,47         | 84.204,7996803 | 134.289,3482803 Não | Resgatar                                              |
| 341-FUNDO-04/11/2005                   | TOP RENDA                                                                     | 04/11/2005    | 1.000.000.00    | 1.027.673.94         | 16.801.5859219 | 16.801.5859219 Não  | 0:0<br>$Edk$ ar<br>R<br>$\times$                      |
| $\blacksquare$                         |                                                                               |               |                 |                      |                |                     | Rend.Manual<br>Excluir Aplic<br>$\blacktriangleright$ |

**Figura 7 – Aplicação Financeira - Pasta Produto / Investimento**

Nesta pasta estarão todos os produtos e inventimentos cadastrados na tela de produtos / investimento.

Na pasta Aplicação Financeira estão todas as aplicações e investimentos efetuadas através do botão Aplicar.

#### Aplicação Financeira/Aplicação

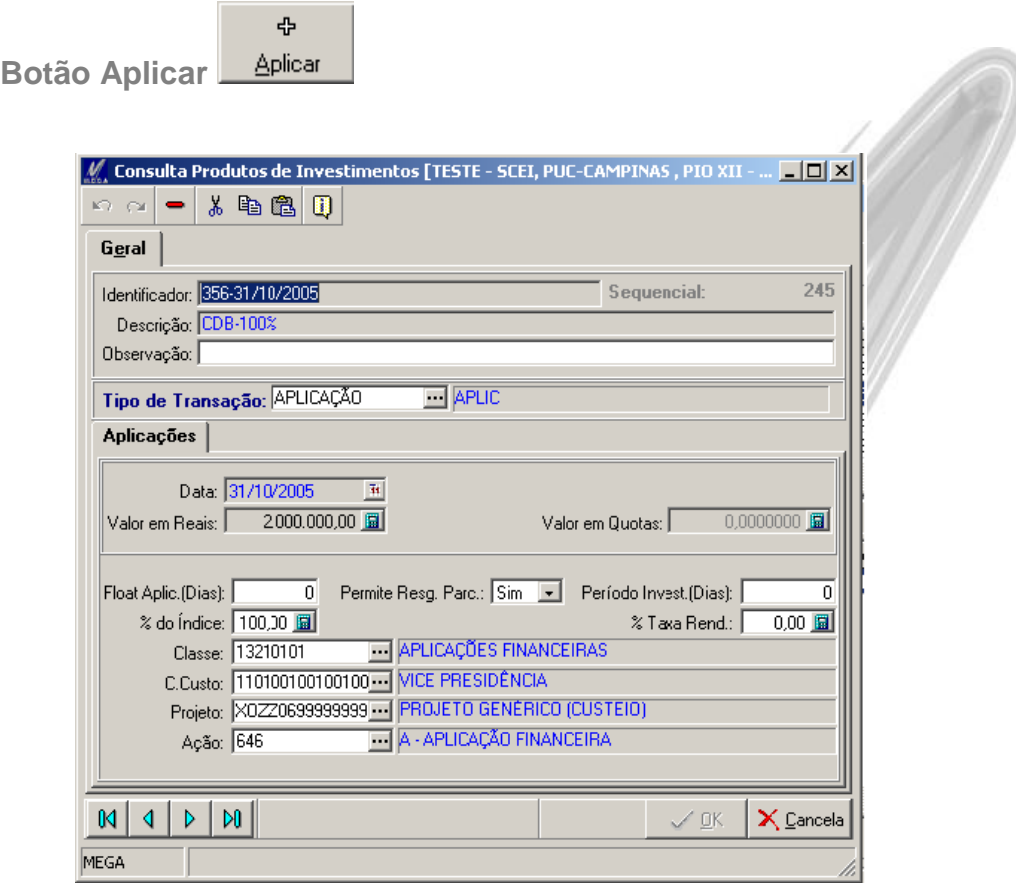

**Figura 8 – Aplicação Financeira – Botão Aplicar**

**Identificador**: Informar o código de identificação da Aplicação (campo alfanumérico).

**Sequencial**: É um código sequencial automático.

**Descrição**: Descrição que identifique a Aplicação.

**Observação**: Campo livre para informar dados adicionais sobre a Aplicação.

**Tipo de Transação**: Informar o tipo de transação Aplicação.

**Data**: Data da aplicação.

**Valor em Reais**: Valor em reais da aplicação.

**Valor em Quotas**: Utilizado pelo sistema apenas nas aplicações do Tipo Fundos.

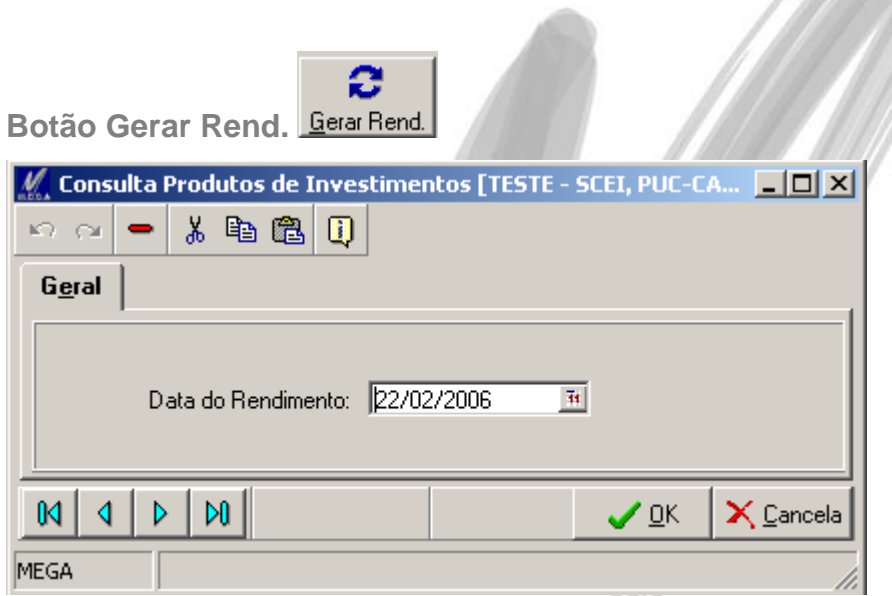

**Figura 9 – Aplicação Financeira – Botão Gerar Rend.**

Para Gerar rendimento o usuário deverá selecionar quais Produtos / Invenstimento ou Aplicações, que deverão ser calculados, e informar a data final do rendimento.

Para se fazer este calculo, necessáriamente tem que estar cadastrado a cotação do indice, na tabela de moedas, até o período que se deseja calcular.

**Data do Rendimento**: Informar a data para o sistema calcular o rendimento referente a aplicação selecionada

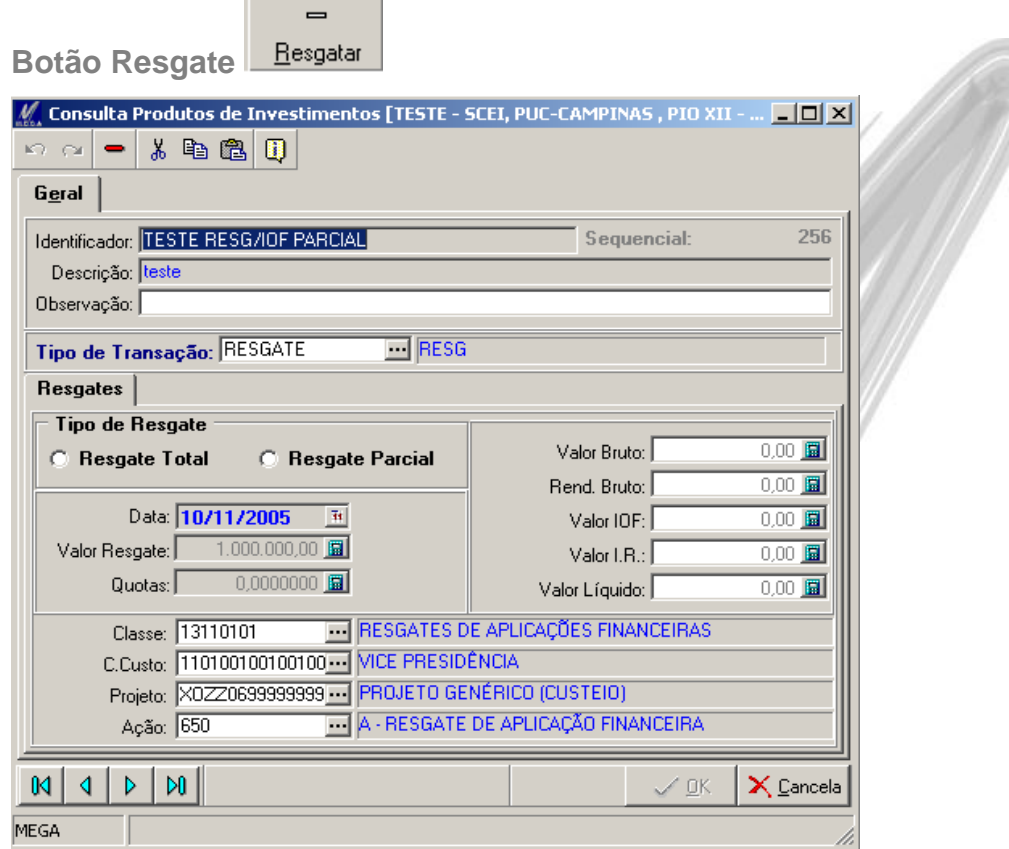

**Figura 10 – Aplicação Financeira – Botão Resgate**

Para Gerar rendimento o usuário deverá selecionar quais Produtos / Invenstimento ou Aplicações, que deverão ser resgatados, e informar os dados necessários. O botão ficará ativo, somente se houver valor disponivel para resgate.

**Identificador**: Informar neste campo um código para identificar o resgate, que poderá ser o código informado pelo banco ou outro código que a empresa sugerir.

**Descrição**: Descrição do resgate.

 $\sim$ 

**Observação**: Campo livre para informar dados adicionais sobre o resgate.

**Tipo de Transação**: Informar o tipo de transação de Resgate. O sistema permite cadastrar mais de um tipo de transação, ou seja, poderia ter um tipo de transação de resgate com uma ação ou classe financeira que em outro tipo de resgate tenha outra ação ou classe financeira.

**Tipo de Resgate Total**: O sistema fará resgate total disponivel, obrigando apen informar a data do resgate. A data é sugerida a atual do sistema, porém o sistema permite alterar esta data, que será data do resgate. Os valores de resgate, quotas, valor bruto, rend. Bruto, valor de IOF, valor de IR, e valor liquido o sistema calcula automáticamente conforme a data do resgate, se esta data for alterada, automaticamente o sistema recalcula estes campos.

**Tipo de Resgate Parcial**: O sistema fará resgate conforme o valor informado, porém a data e o valor é sugerido e o usuário poderá terá-lo. Os valores de resgate, quotas, valor bruto, rend. Bruto, valor de IOF, valor de IR, e valor liquido o sistema calcula automáticamente conforme a data do resgate, se esta data for alterada, automaticamente o sistema recalcula estes campos.

**Classe**: O sistema sugere a classe financeira informada no cadastro da transação, permitindo ao usuário alterá-lo.

**C.Custo**: O sistema sugere o centro de custo do cadastro do produto, permitindo ao usuário alterá-lo.

**Projeto:** O sistema sugere o projeto do cadastro do produto, permitindo ao usuário alterá-lo.

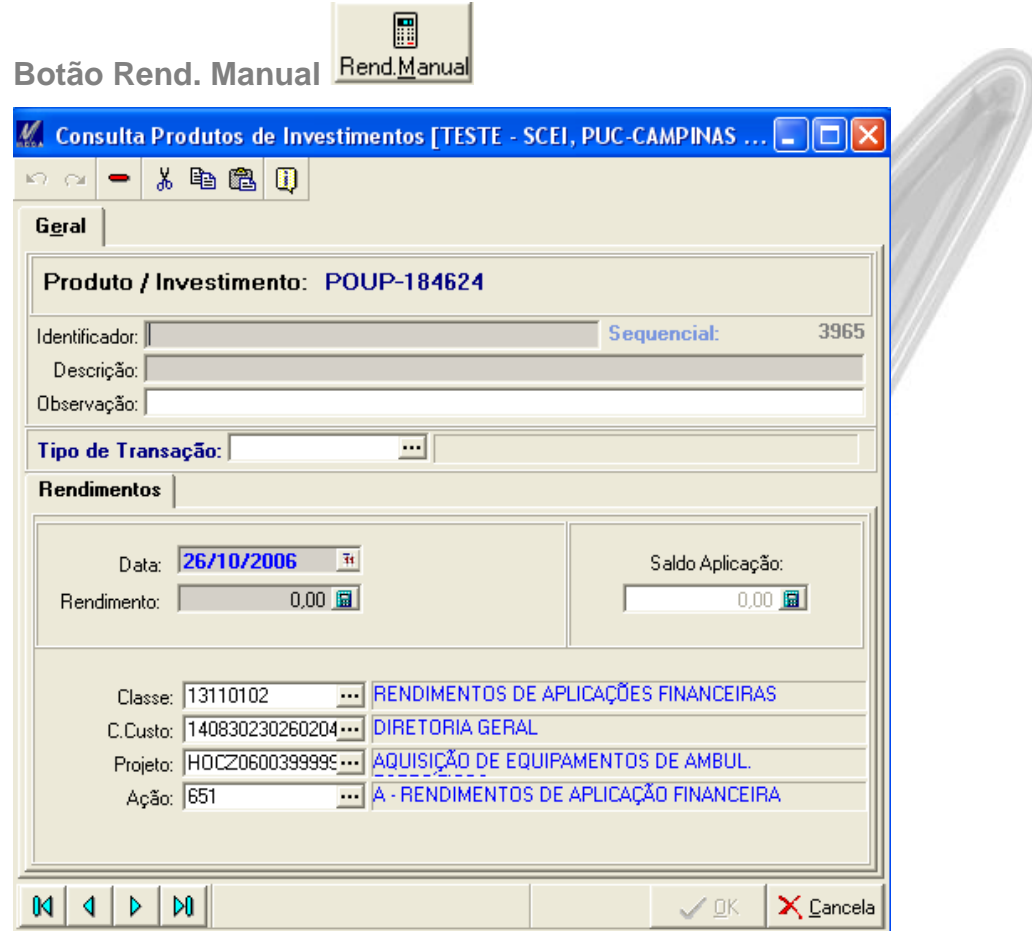

**Figura 11 – Aplicação Financeira – Botão Rend. Manual**

O Mega permite gerar rendimento manual, onde o susuário informa o valor do rendimento, sem que o sistema o calcule.

**Identificador**: Informar neste campo um código para identificar o rendimento, que poderá ser o código informado pelo banco ou outro código que a empresa sugerir.

**Descrição**: Descrição do rendimento.

**Observação**: Campo livre para informar dados adicionais sobre o rendimento.

**Tipo de Transação**: Informar o tipo de transação Rendimento.

**Data**: Informar a data do rendimento.

**Rendimento**: Informar o valor do rendimento. Este valor é sugerido pelo usuário, ou seja, o sistem não efetua nenhum calculo.

**Classe**: O sistema sugere a classe financeira informada no cadastro da transação, permitindo ao usuário alterá-lo.

**C.Custo**: O sistema sugere o centro de custo do cadastro do produto, permitindo ao usuário alterá-lo.

**Projeto:** O sistema sugere o projeto do cadastro do produto, permitindo ao usuário alterá-lo.

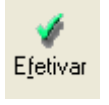

**Botão Efetivar** 

Neste botão o sistema permite gerar o movimento: Aplicação, Rendimento ou Resgate no movimento financeiro. E a contabilização só será efetuada quando o movimento for efetivado.

Selecionar a aplicação, ou o rendimento, ou o resgate para efetivar.

**Botão Desfazer Efetiv.** 

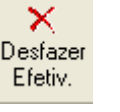

Neste botão o sistema permite excluir do movimento financeiro o movimento efetivado.

Selecionar a aplicação, ou o rendimento, ou o resgate para desfazer a efetivação..